## **הכרת המחשב**

מק"ט: 1BB430241-

ינואר 2007

מדריך זה מתאר את תכונות החומרה של המחשב.

# תוכן עניינים

#### 1 רכיבים

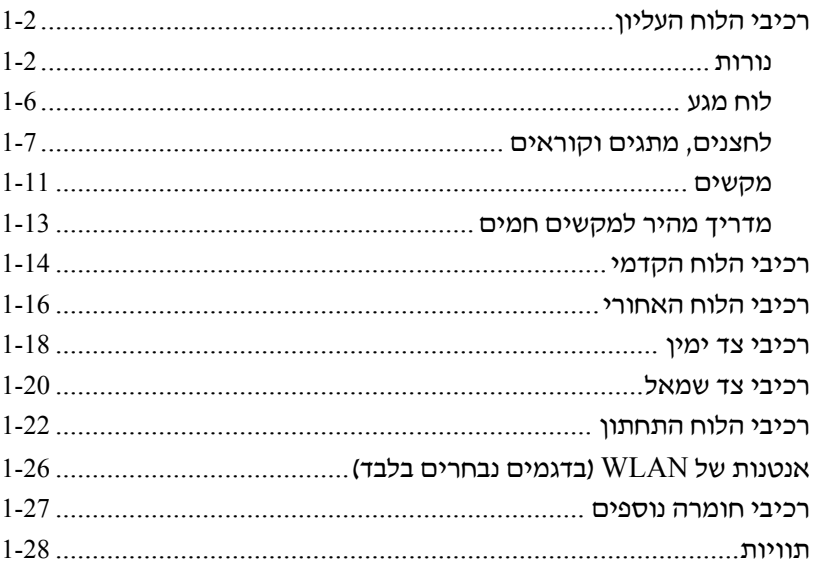

### 2 מפרט

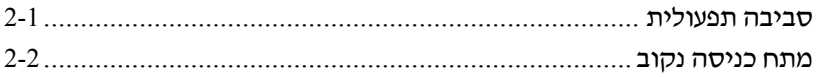

#### **אינדקס**

# <span id="page-2-0"></span>**1 רכיבים**

פרק זה מתאר את תכונות החומרה של המחשב.

כדי לראות רשימה של החומרות המותקנות במחשב:

- .1 בחר **'התחל'** > **'מחשב'** > '**מאפייני מערכת'**.
- .2 בחלונית השמאלית, בחר **'מנהל ההתקנים'**.

מנהל ההתקנים מאפשר גם להוסיף חומרה או לשנות תצורה של התקנים.

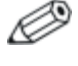

הרכיבים הכלולים במחשב עשויים להשתנות בהתאם לאזור ולדגם. האיורים בפרק זה מציגים את התכונות החיצוניות הסטנדרטיות הכלולות ברוב דגמי המחשב.

# **רכיבי הלוח העליון**

#### **נורות**

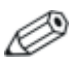

<span id="page-3-0"></span>עיין באיור המתאים ביותר למחשב שברשותך.

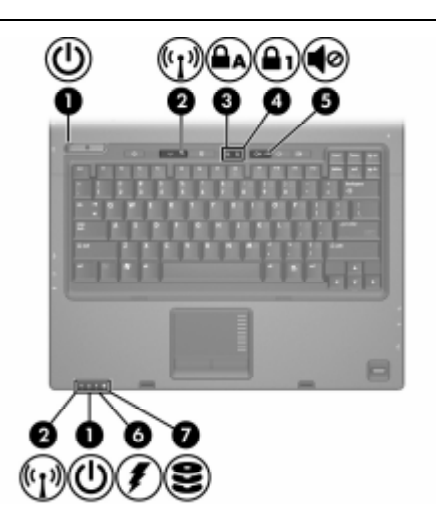

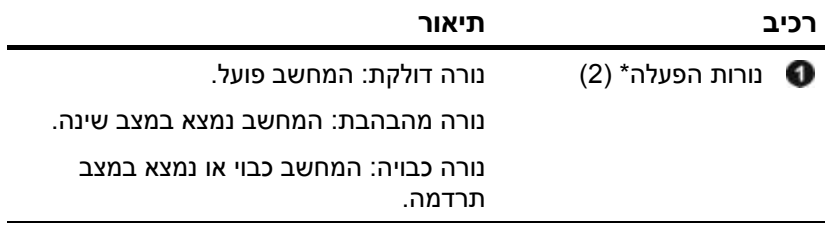

<span id="page-4-0"></span>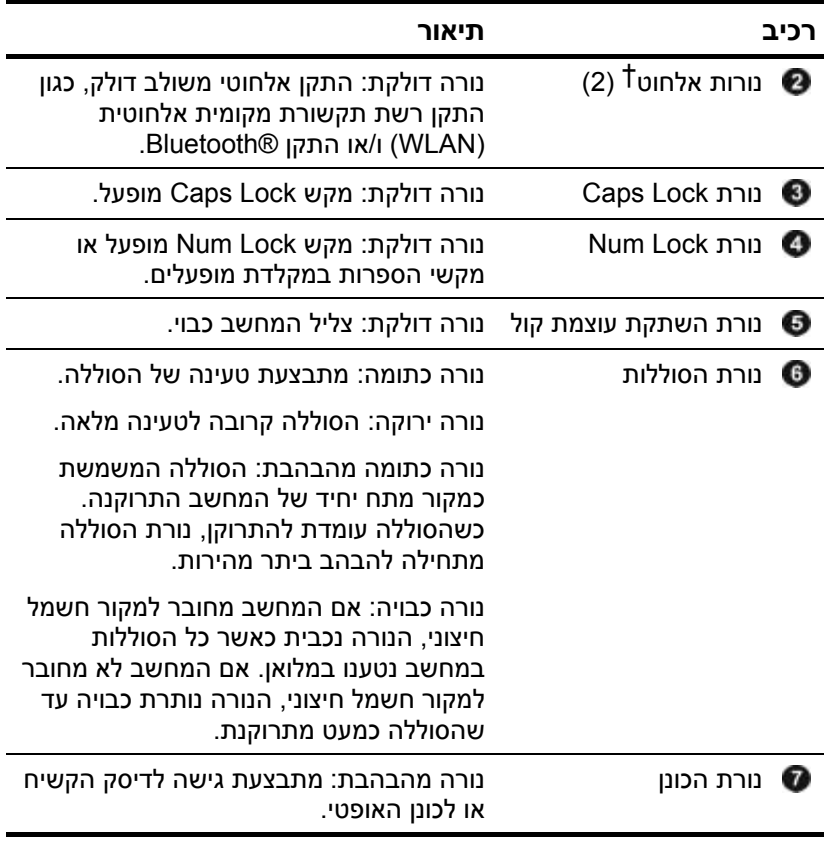

\*2 נורות ההפעלה מציגות את אותו מידע. הנורה של לחצן ההפעלה גלויה רק כאשר המחשב פתוח. נורת ההפעלה בחזית המחשב גלויה, בין אם המחשב פתוח ובין אם הוא סגור.

נורות האלחוט מציגות את אותו מידע. הנורה של לחצן האלחוט גלויה רק  $1\,$ כאשר המחשב פתוח. נורת האלחוט בחזית המחשב גלויה, בין אם המחשב פתוח ובין אם הוא סגור.

<span id="page-5-0"></span>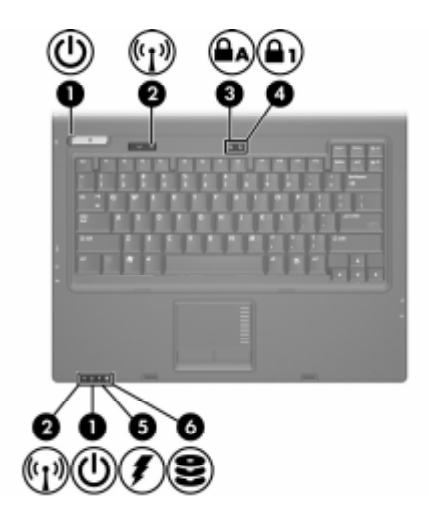

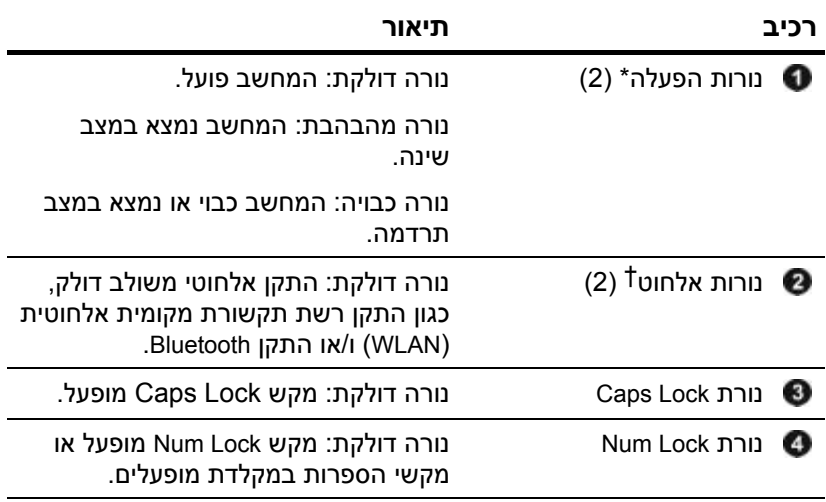

<span id="page-6-0"></span>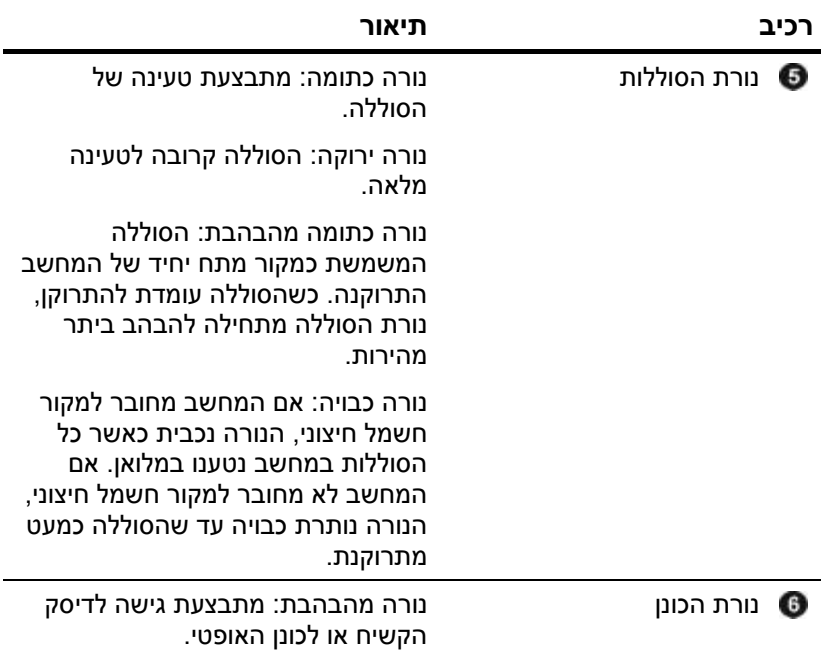

\*2 נורות ההפעלה מציגות את אותו מידע. הנורה של לחצן ההפעלה גלויה רק כאשר המחשב פתוח. נורת ההפעלה בחזית המחשב גלויה, בין אם המחשב פתוח ובין אם הוא סגור.

נורות האלחוט מציגות את אותו מידע. הנורה של לחצן האלחוט גלויה רק  $\,$ כאשר המחשב פתוח. נורת האלחוט בחזית המחשב גלויה, בין אם המחשב פתוח ובין אם הוא סגור.

## **לוח מגע**

<span id="page-7-0"></span>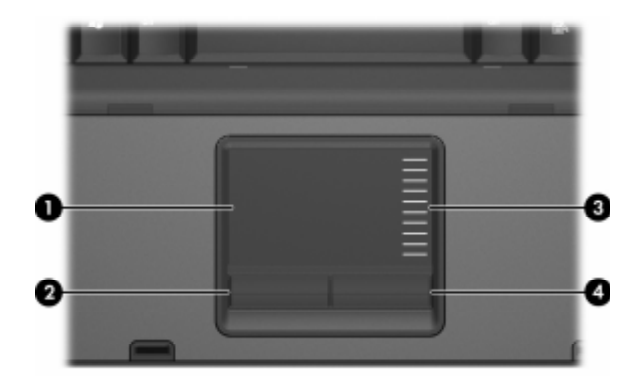

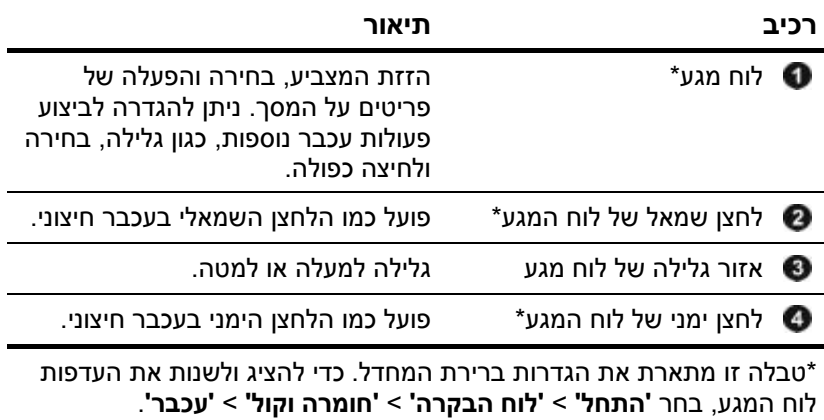

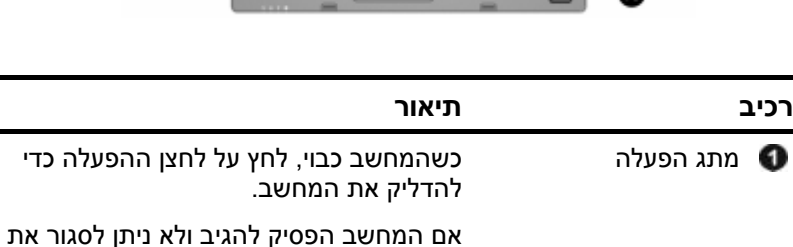

## **לחצנים, מתגים וקוראים**

RWindows, לחץ על מתג ההפעלה מבלי להרפות ממנו במשך לפחות 5 שניות כדי לכבות את המחשב.

למידע נוסף על הגדרות צריכת החשמל שלך, בחר **'התחל'** > **'לוח הבקרה'** > **'מערכת ותחזוקה'** > **'אפשרויות צריכת חשמל'**.

*(המשך)*

<span id="page-8-0"></span>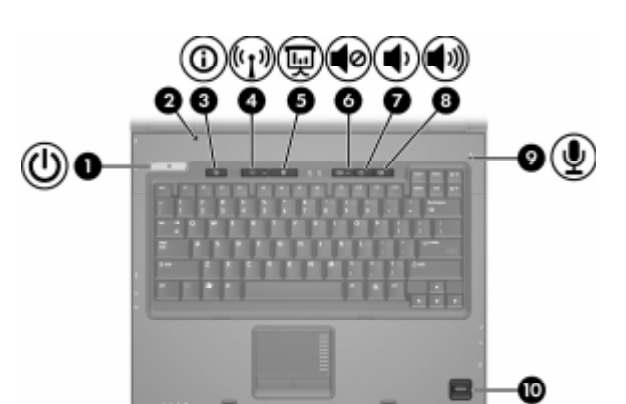

עיין באיור המתאים ביותר למחשב שברשותך.

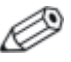

<span id="page-9-0"></span>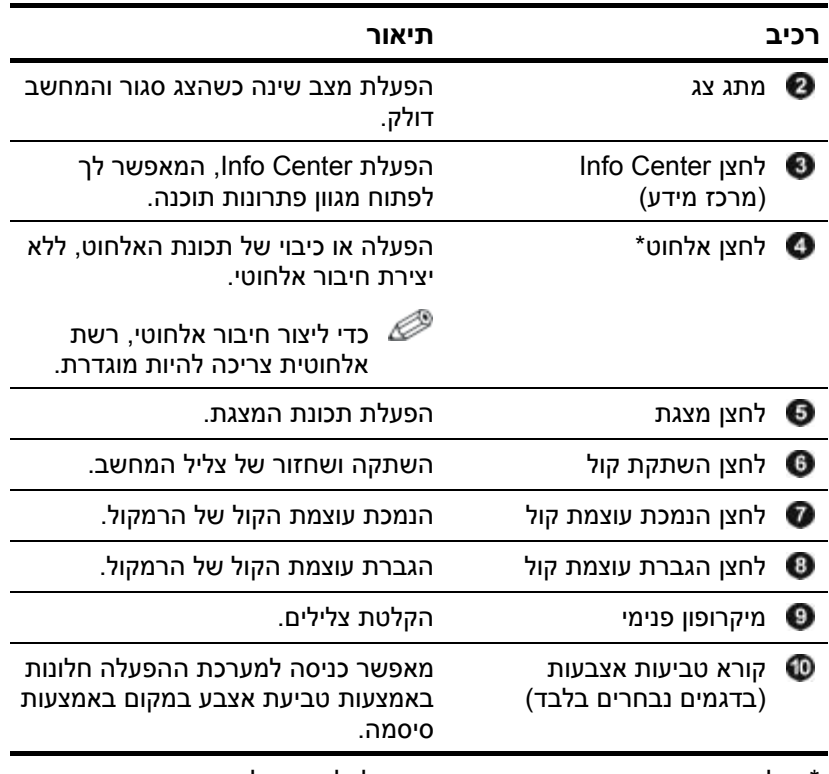

\*טבלה זו מתארת את הגדרות ברירת המחדל. למידע על שינוי הגדרות ברירת המחדל, עיין במדריכים למשתמש שנמצאים ב'עזרה ותמיכה'.

<span id="page-10-0"></span>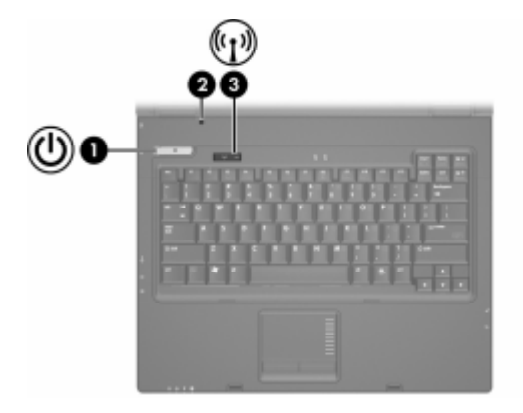

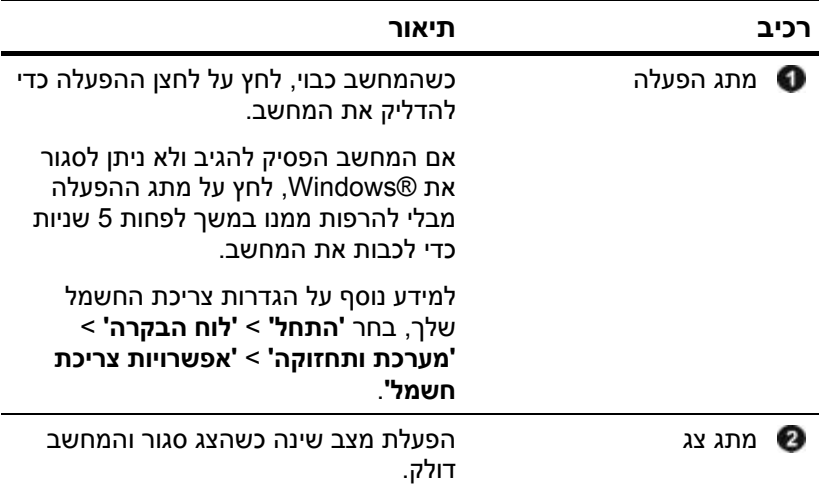

<span id="page-11-0"></span>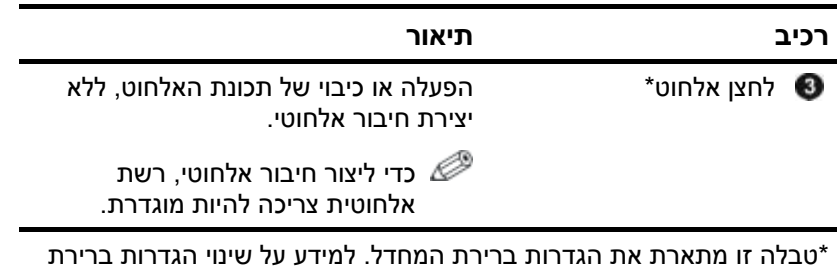

המחדל, עיין במדריכים למשתמש שנמצאים ב'עזרה ותמיכה'.

## **מקשים**

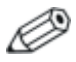

<span id="page-12-0"></span>ייתכן שהמחשב שלך נראה מעט שונה מהאיורים בפרק זה.

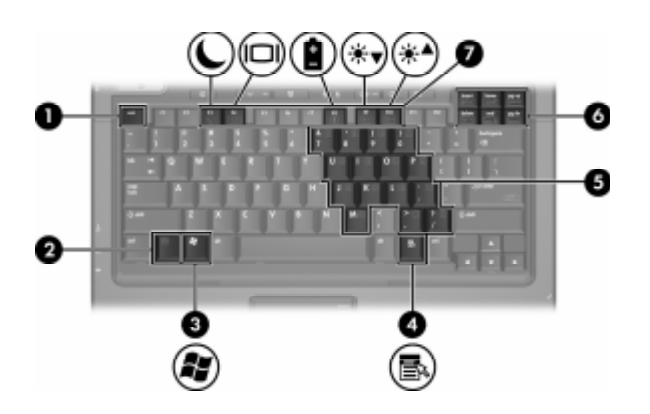

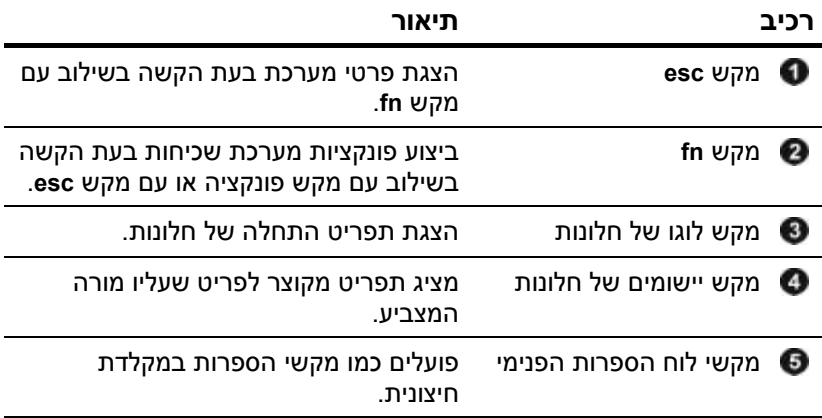

<span id="page-13-0"></span>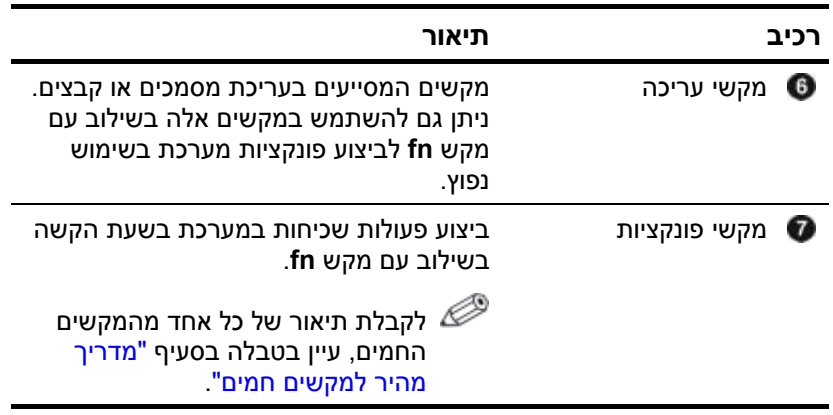

## **מדריך מהיר למקשים חמים**

<span id="page-14-1"></span><span id="page-14-0"></span>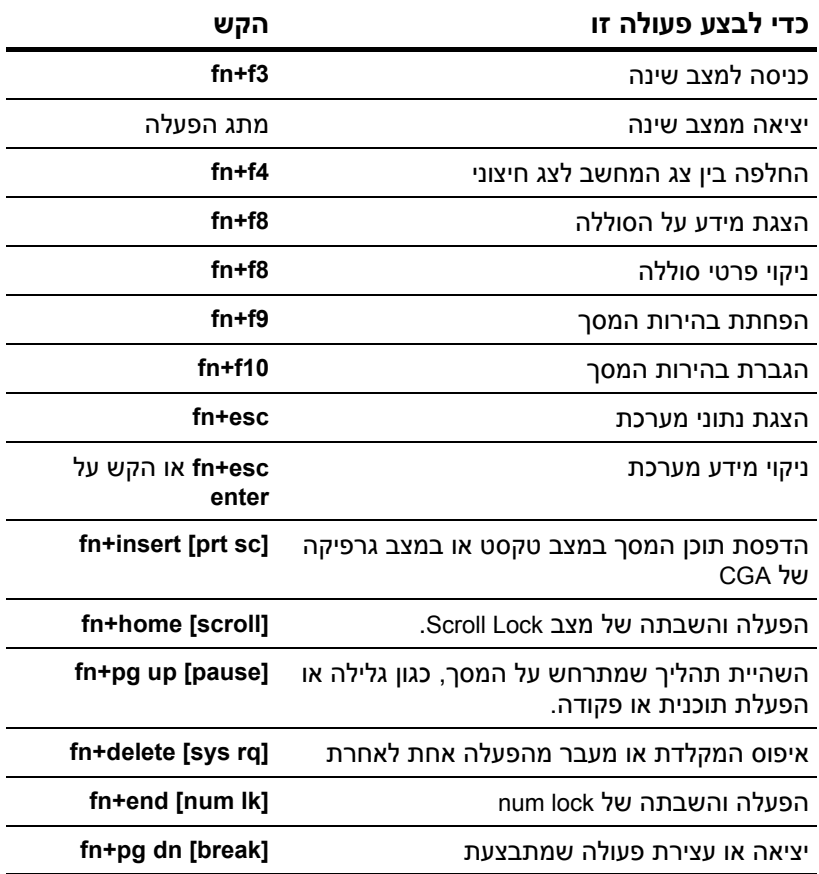

# **רכיבי הלוח הקדמי**

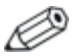

עיין באיור המתאים ביותר למחשב שברשותך.

<span id="page-15-0"></span>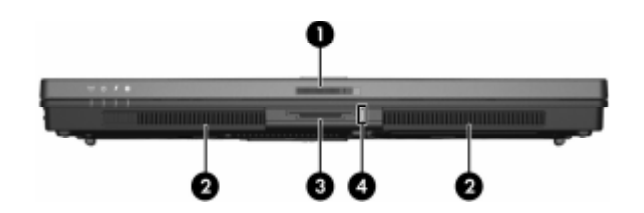

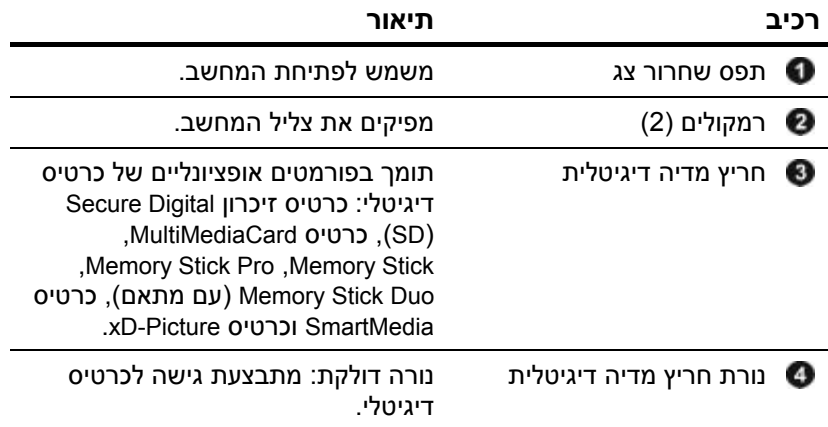

<span id="page-16-0"></span>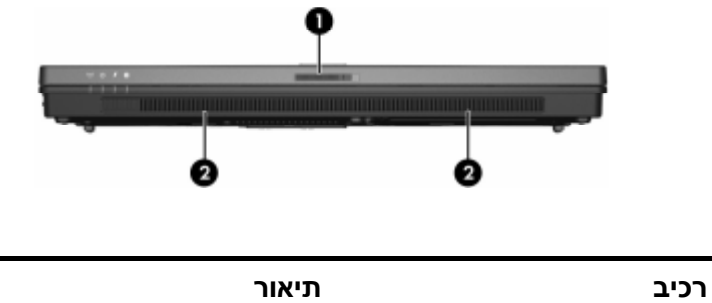

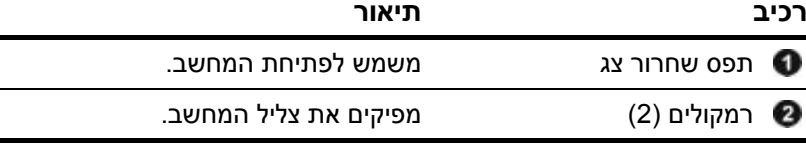

## **רכיבי הלוח האחורי**

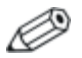

עיין באיור המתאים ביותר למחשב שברשותך.

<span id="page-17-0"></span>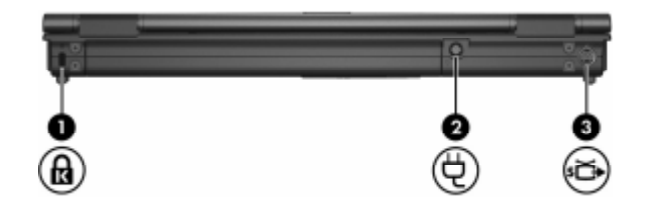

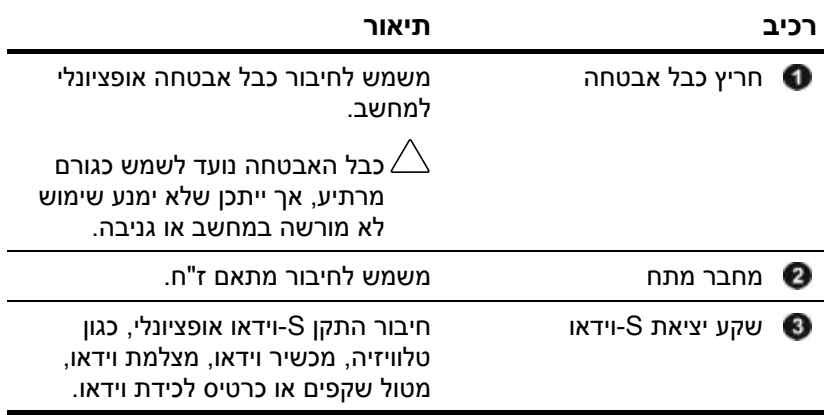

<span id="page-18-0"></span>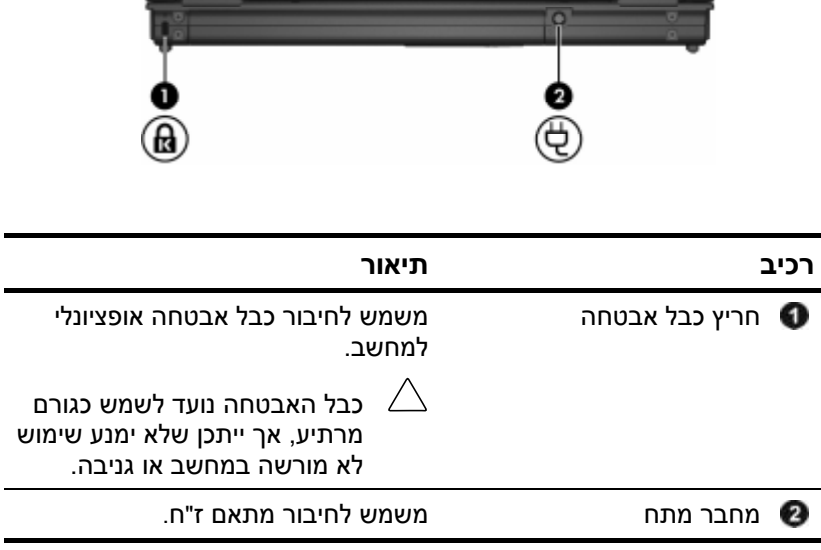

## **רכיבי צד ימין**

<span id="page-19-0"></span>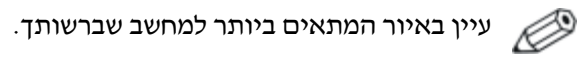

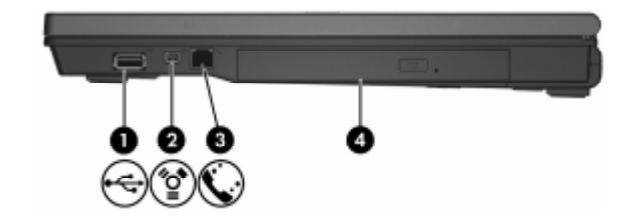

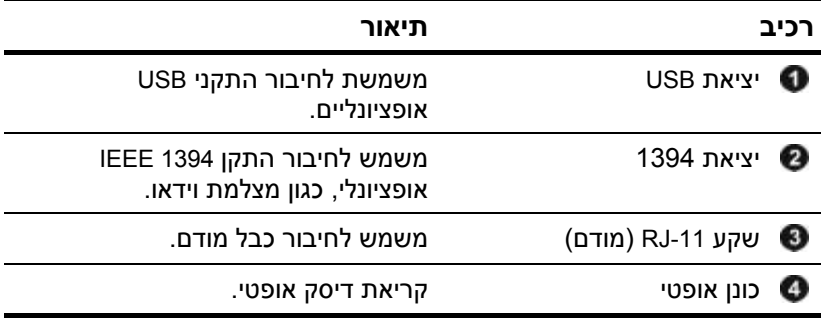

<span id="page-20-0"></span>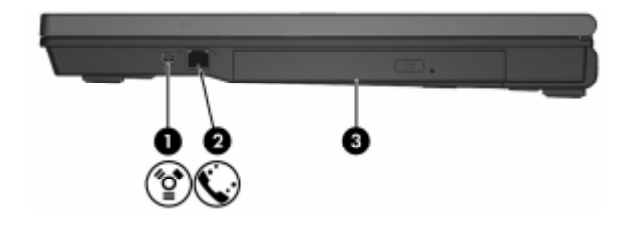

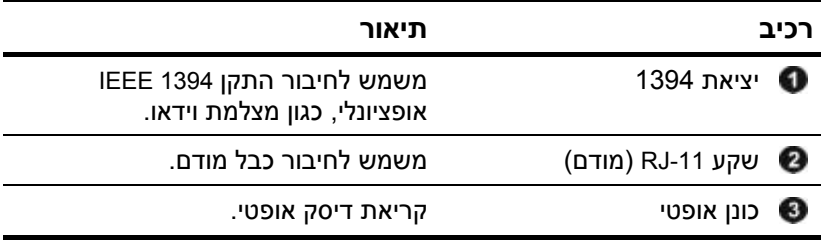

᠑

## **רכיבי צד שמאל**

<span id="page-21-0"></span>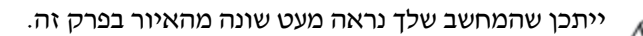

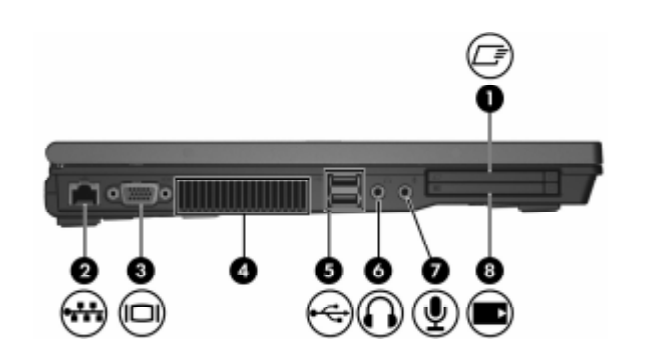

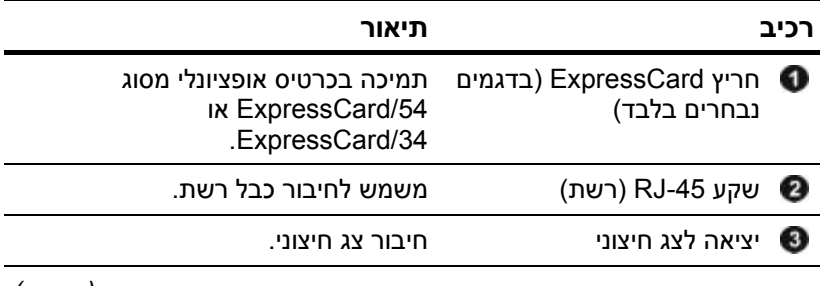

<span id="page-22-0"></span>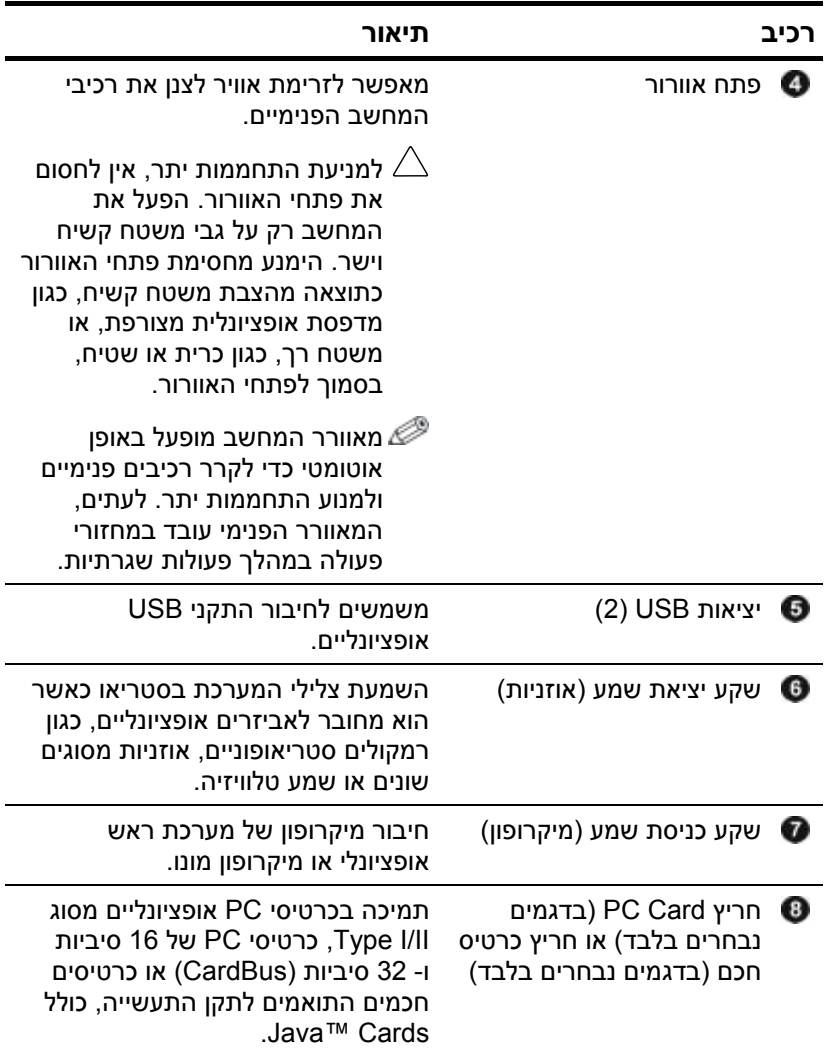

## **רכיבי הלוח התחתון**

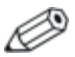

עיין באיור המתאים ביותר למחשב שברשותך.

<span id="page-23-0"></span>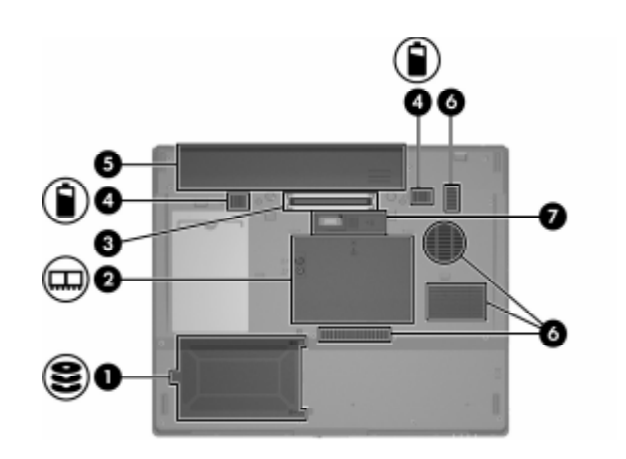

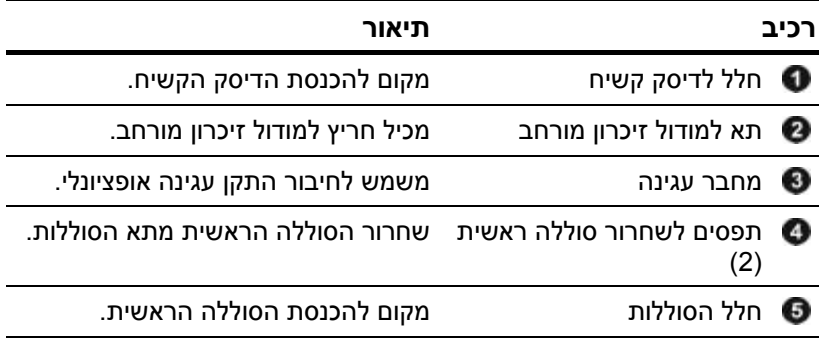

<span id="page-24-0"></span>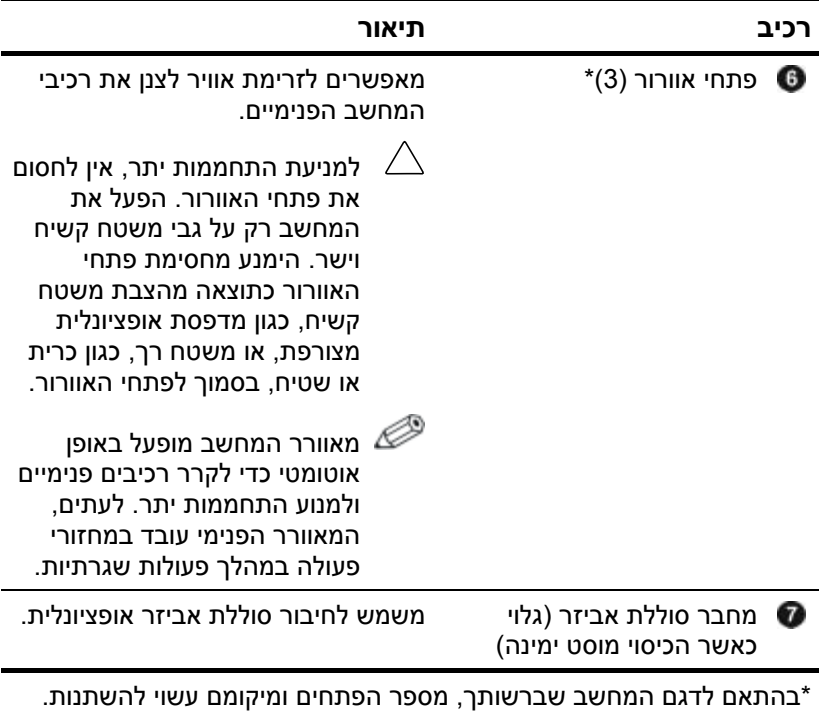

<span id="page-25-0"></span>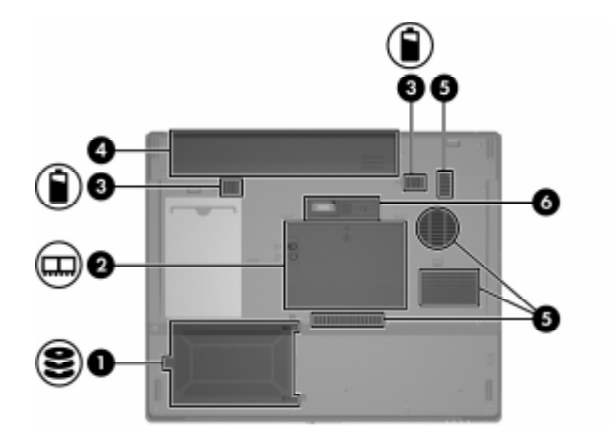

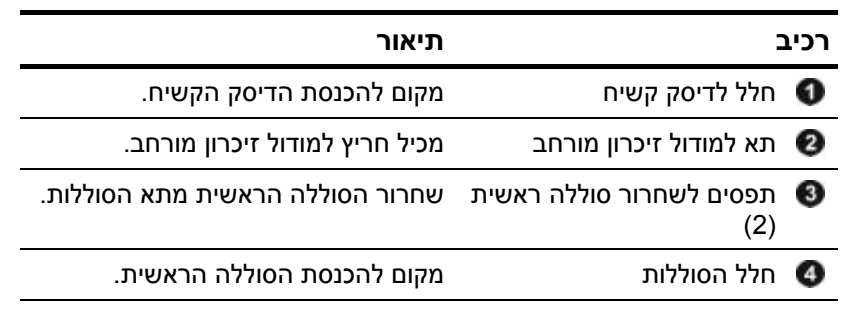

<span id="page-26-0"></span>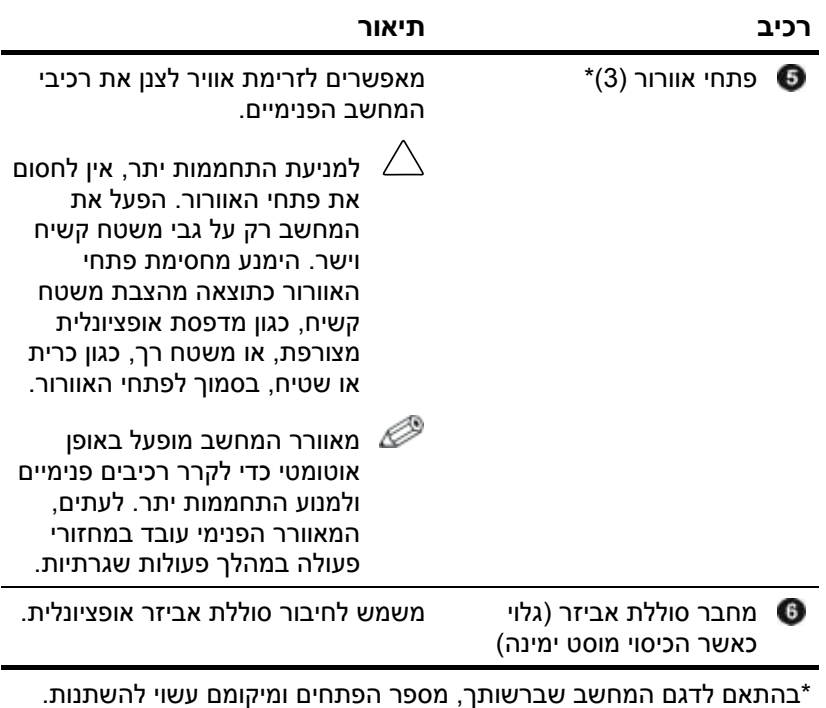

## <span id="page-27-0"></span>**אנטנות של WLAN) בדגמים נבחרים בלבד)**

שתי אנטנות אלחוטיות שנמצאות בתוך מארז הצג שולחות ומקבלות אותות של התקנים אלחוטיים באמצעות רשתות תקשורת מקומיות אלחוטיות (WLAN(. אנטנות אלה אינן גלויות לעין מחוץ למחשב. לשידור מיטבי, הקפד שהאזור הסמוך לאנטנות יהיה פנוי ממכשולים.

למידע על תקנות בנושא תקשורת אלחוטית, עיין בחלק המיועד למדינה שלך במדריך הוראות בטיחות, תקנות וסביבה ב'עזרה ותמיכה'.

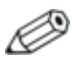

ייתכן שהמחשב שלך נראה מעט שונה מהאיור בפרק זה.

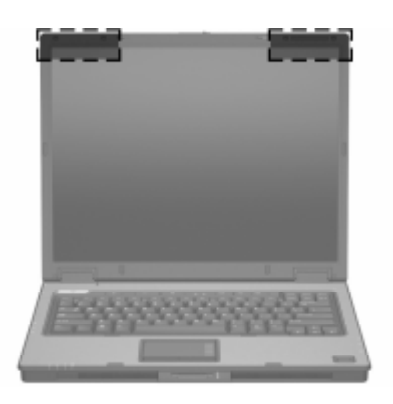

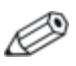

לשידור מיטבי, הקפד שהאזור הסמוך לאנטנות יהיה פנוי ממכשולים.

## **רכיבי חומרה נוספים**

<span id="page-28-0"></span>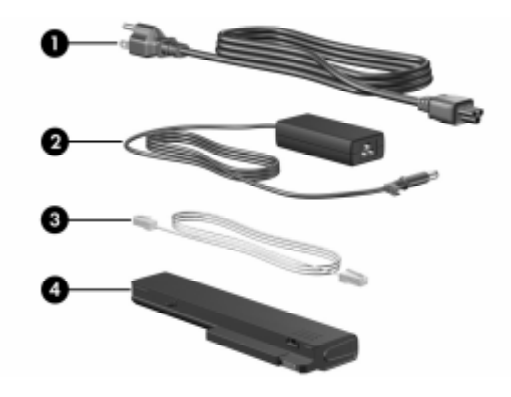

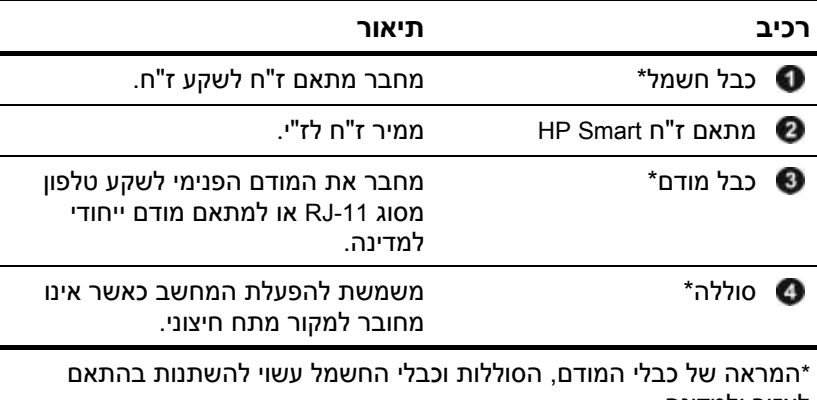

לאזור ולמדינה.

#### **תוויות**

<span id="page-29-0"></span>התוויות המודבקות למחשב מספקות מידע שאתה עשוי להזדקק לו כאשר תנסה לפתור בעיות במערכת או תיסע לחו"ל עם המחשב.

- תג שירות מספק את שם המותג והסדרה. המספר הסידורי ומספר  $\blacksquare$ המוצר של המחשב. הנח מידע זה לפניך בעת פניה אל שירות הלקוחות. תווית תג השירות מודבקת בתחתית המחשב.
- תעודת מקוריות של מיקרוסופט מכילה את מפתח המוצר של מערכת ההפעלה חלונות. ייתכן שתזדקק למפתח המוצר לצורך עדכון מערכת ההפעלה או איתור תקלות במערכת ההפעלה. תעודה זו מודבקת בתחתית המחשב.
	- תווית תקנות מספקת מידע תקנות על אודות המחשב. תווית תקנות מודבקת בתחתית המחשב.
	- תווית אישור מודם מספקת פרטי תקנון על המודם ומציינת את סימוני אישור הרשויות הדרושים במדינות מסוימות שבהן המודם אושר לשימוש. ייתכן שמידע זה יידרש לך בעת נסיעות לחו"ל. תווית אישור המודם מודבקת בתחתית המחשב.
- תוויות אישור אלחוט מספקות מידע על התקנים אלחוטיים אופציונליים, בנוסף לסימוני אישור של חלק מהמדינות שבהן אושרו ההתקנים לשימוש. התקן אופציונלי עשוי להיות התקן של רשת מקומית אלחוטית (WLAN (או התקן RBluetooth אופציונלי. אם דגם המחשב כולל התקנים אלחוטיים נוספים, תווית אישור אחת לכל התקן אלחוטי מצורפת למחשב. ייתכן שמידע זה יידרש לך בעת נסיעות לחו"ל. תוויות האישורים האלחוטיים של WLAN ושל Bluetooth מודבקות בתוך תא מודול הרחבת הזיכרון.

# <span id="page-30-0"></span>**2 מפרט**

הסעיפים הבאים מספקים מידע על מפרט הסביבה התפעולית ומפרט צריכת החשמל של המחשב.

## **סביבה תפעולית**

פרטי סביבת ההפעלה המפורטים בטבלה הבאה עשויים לסייע לך אם בכוונתך להשתמש במחשב או להעביר אותו בתנאי סביבה קשים.

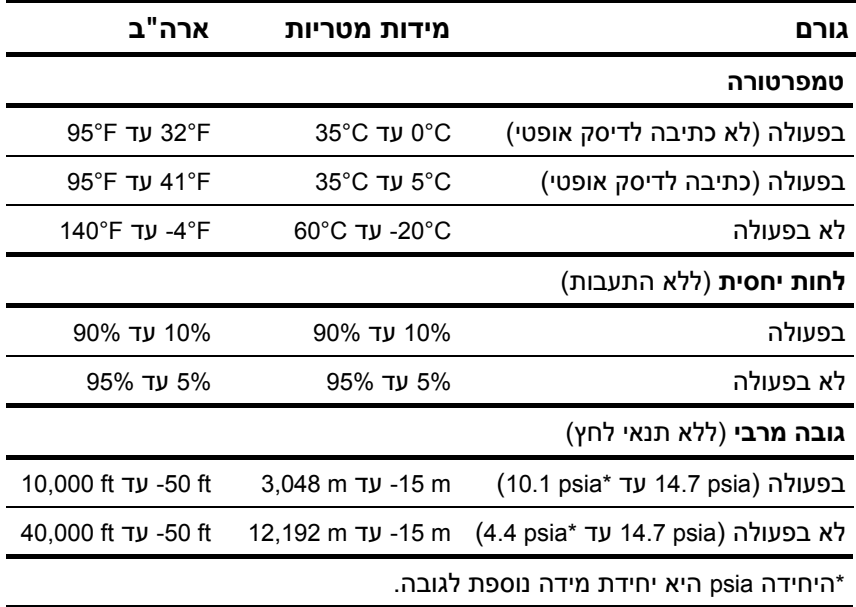

## **מתח כניסה נקוב**

<span id="page-31-0"></span>פרטי המתח המפורטים בסעיף זה עשויים לסייע לך כאשר בכוונתך לנסוע לחו"ל עם המחשב.

המחשב פועל באמצעות זרם DC (ישיר), שניתן לספק בעזרת מקור חשמל חילופין) או DC. על אף שניתן להפעיל את המחשב באמצעות מקור AC מתח ז"י נפרד, יש להפעיל אותו רק באמצעות מתאם ז"ח או מקור מתח ז"י שסופק או אושר לשימוש במחשב HP.

המחשב מסוגל לקבל מתח ז"י בהתאם למפרטים הבאים.

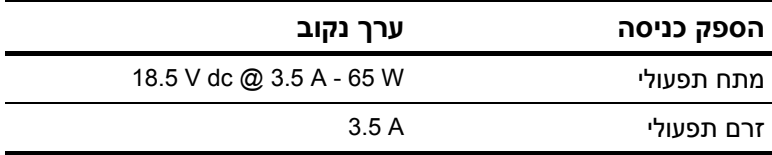

מוצר זה מתוכנן למערכות חשמל IT בנורווגיה, התומכות במתח של פאזה- לפאזה שאינו עולה על rms V .240

# <span id="page-32-0"></span>**אינדקס**

#### **א**

אזורי גלילה, לוח מגע [1-6](#page-7-0) אלחוט, לחצן [1-8](#page-9-0); [1-10](#page-11-0) אנטנה [1-26](#page-27-0) אנטנה אלחוטית [1-26](#page-27-0) **ח** חלונות, מקש לוגו [1-11](#page-12-0) חריץ ExpressCard [1-20](#page-21-0) חריץ כבל אבטחה [1-16](#page-17-0); [1-17](#page-18-0) חריץ כרטיס חכם [1-21](#page-22-0) חריץ לכרטיס [P](#page-22-0)C [1-21](#page-22-0) חריץ מדיה דיגיטלית, מיקום [1-14](#page-15-0) חריצים [1-20](#page-21-0) ExpressCard זיכרון [1-24](#page-25-0) כבל אבטחה [1-16](#page-17-0); [1-17](#page-18-0) כרטיס PC [1-21](#page-22-0) מדיה דיגיטלית [1-14](#page-15-0) חשמל, כבל [1-27](#page-28-0) **י** יציאות USB, זיהוי [1-18](#page-19-0); [1-21](#page-22-0) יציאות  [1-19](#page-20-0) ;[1-18](#page-19-0) 1394 [1-21](#page-22-0) ;[1-18](#page-19-0) USB צג חיצוני [1-20](#page-21-0) יציאת 1394 [1-18](#page-19-0); [1-19](#page-20-0) יציאת 1394 IEEE [1-18](#page-19-0) ;[1-19](#page-20-0) יציאת צג חיצוני [1-20](#page-21-0) **כ** [1-27](#page-28-0) (מודם) CI-1

כבל חשמל, זיהוי [1-27](#page-28-0) כבל מודם [1-1](#page-2-0) כבל רשת [1-20](#page-21-0)

כבלים -11RJ) מודם) [1-27](#page-28-0) מודם [1-20](#page-21-0) רשת [1-20](#page-21-0) כונן אופטי [1-18](#page-19-0); [1-19](#page-20-0) כוננים אופטיים [1-18](#page-19-0); [1-19](#page-20-0) [1-14](#page-15-0) SmartMedia (SM) כרטיס [1-14](#page-15-0) xD-Picture כרטיס Secure Digital (SD) זיכרון כרטיס [1-14](#page-15-0) כרטיסים דיגיטליים [1-14](#page-15-0) **ל** לוח מגע [1-1](#page-2-0) לחצן השתקה [1-8](#page-9-0) לחצן מצגת [1-8](#page-9-0) לחצן מרכז מידע [1-8](#page-9-0) לחצני עוצמת קול [1-8](#page-9-0) לחצנים [1-8](#page-9-0) Info Center אלחוט [1-8](#page-9-0); [1-10](#page-11-0) הפעלה [1-7](#page-8-0); [1-9](#page-10-0) השתקה [1-8](#page-9-0) לוח מגע [1-1](#page-2-0)

#### מצגת [1-8](#page-9-0) עוצמת קול [1-8](#page-9-0)

#### **מ**

מחבר מתח [1-16](#page-17-0); [1-17](#page-18-0) מחבר סוללת אביזר, זיהוי [1-23](#page-24-0); [1-25](#page-26-0) מחבר עגינה [1-22](#page-23-0) מחברים הפעלה [1-16](#page-17-0); [1-17](#page-18-0) סוללת אביזר [1-23](#page-24-0); [1-25](#page-26-0) עגינה [1-22](#page-23-0)

מידע בנושא עמידה בתקנות אישור אלחוט, תוויות [1-28](#page-29-0) תווית אישור מודם [1-28](#page-29-0) תקנות, תווית [1-28](#page-29-0) מיקרופון פנימי [1-8](#page-9-0) מנעול, כבל אבטחה [1-16](#page-17-0); [1-17](#page-18-0) מספר סידורי, מחשב [1-28](#page-29-0) מערכת הפעלה מפתח מוצר [1-28](#page-29-0) תווית תעודת מקוריות של מיקרוסופט [1-28](#page-29-0) מפרטי טמפרטורה [2-1](#page-30-0) מפרטי לחות [2-1](#page-30-0) מפרטים מתח כניסה נקוב [2-2](#page-31-0) סביבת תפעול [2-1](#page-30-0) מפתח מוצר [1-28](#page-29-0) מקש **fn** [1-11](#page-12-0) מקש יישומים של חלונות [1-11](#page-12-0) מקשי לוח ספרות [1-11](#page-12-0) מקשי פונקציות [1-12](#page-13-0) מקשים חמים, מדריך מהיר [1-13](#page-14-0) מקשים [1-11](#page-12-0) **esc** [1-11](#page-12-0) **fn** חלונות, סמל [1-11](#page-12-0) יישומי Windows [1-11](#page-12-0) לוח ספרות [1-11](#page-12-0) עריכה [1-12](#page-13-0) פונקציה [1-12](#page-13-0) מתאם ז"ח Smart HP, זיהוי [1-27](#page-28-0)  $1-27$  מתאם זייח, זיהוי מתג הפעלה [1-7](#page-8-0); [1-9](#page-10-0) מתג הצג, זיהוי [1-8](#page-9-0); [1-9](#page-10-0) מתגים זיהוי [1-8](#page-9-0); [1-9](#page-10-0) צג [1-8](#page-9-0); [1-9](#page-10-0) מתח כניסה נקוב, מפרט [2-2](#page-31-0)

#### **נ**

נורות [1-4](#page-5-0) ;[1-3](#page-4-0) Caps Lock [1-4](#page-5-0) ;[1-3](#page-4-0) num lock אלחוט [1-3](#page-4-0); [1-4](#page-5-0) הפעלה [1-2](#page-3-0); [1-4](#page-5-0) השתקת קול [1-3](#page-4-0) חריץ מדיה דיגיטלית [1-14](#page-15-0) כונן [1-3](#page-4-0); [1-5](#page-6-0) סוללה [1-3](#page-4-0); [1-5](#page-6-0) [1-4](#page-5-0) ;[1-3](#page-4-0) Caps Lock נורת [1-4](#page-5-0) ;[1-3](#page-4-0) num lock נורת נורת אלחוט [1-3](#page-4-0); [1-4](#page-5-0) נורת הפעלה [1-2](#page-3-0); [1-4](#page-5-0) נורת השתקת עוצמת הקול [1-3](#page-4-0) נורת חריץ מדיה דיגיטלית [1-14](#page-15-0) נורת כונן [1-3](#page-4-0); [1-5](#page-6-0) נורת סוללה, זיהוי [1-3](#page-4-0); [1-5](#page-6-0) נסיעות עם המחשב אישור אלחוט, תוויות [1-28](#page-29-0) תווית אישור מודם [1-28](#page-29-0) תנאי סביבה [2-2](#page-31-0)

#### **ע**

ערכת סוללות, זיהוי [1-27](#page-28-0) **פ** פתחי אוורור [1-21](#page-22-0); [1-23](#page-24-0); [1-25](#page-26-0) **ק** קורא טביעות אצבע [1-8](#page-9-0) **ר** רכיבים לוח אחורי [1-16](#page-17-0) לוח עליון [1-2](#page-3-0) לוח קדמי [1-14](#page-15-0) לוח תחתון [1-22](#page-23-0) צד ימין [1-18](#page-19-0) צד שמאל [1-20](#page-21-0) רמקולים [1-14](#page-15-0); [1-15](#page-16-0)

#### **ש**

שם ומספר מוצר, מחשב [1-28](#page-29-0)

שקע (מיקרופון) (כניסת שמע) [1-21](#page-22-0) שקע -45RJ) רשת) [1-20](#page-21-0) שקע S-וידאו [1-16](#page-17-0) שקע אוזניות (יציאת שמע) [1-21](#page-22-0) שקע יציאת שמע (אוזניות) [1-21](#page-22-0) שקע כניסת שמע (מיקרופון) [1-21](#page-22-0) [1-20](#page-21-0) (RJ-45) שקע רשת שקעים -11RJ) מודם) [1-18](#page-19-0); [1-19](#page-20-0) -45RJ) רשת) [1-20](#page-21-0) יציאת S-וידאו [1-16](#page-17-0) יציאת שמע (אוזניות) [1-21](#page-22-0) כניסת שמע (מיקרופון) [1-21](#page-22-0)

#### **ת**

תא לדיסק הקשיח, זיהוי [1-22](#page-23-0); [1-24](#page-25-0) תא סוללות [1-22](#page-23-0); [1-24](#page-25-0); [1-28](#page-29-0) תאים דיסק קשיח [1-22](#page-23-0); [1-24](#page-25-0) סוללה [1-22](#page-23-0); [1-24](#page-25-0); [1-28](#page-29-0) תאים מודול הרחבת זיכרון וכרטיס [1-24](#page-25-0) ;[1-22](#page-23-0) Mini תג שירות [1-28](#page-29-0) תוויות [1-28](#page-29-0) WLAN אישור אלחוט [1-28](#page-29-0) אישור מודם [1-28](#page-29-0) תג שירות [1-28](#page-29-0) תעודת מקוריות של מיקרוסופט [1-28](#page-29-0) תקנות [1-28](#page-29-0) תווית WLAN [1-28](#page-29-0) תווית אישור אלחוט [1-28](#page-29-0) תווית אישור מודם [1-28](#page-29-0) תווית תעודת מקוריות [1-28](#page-29-0) תווית תעודת מקוריות של מיקרוסופט [1-28](#page-29-0) תנאי גובה [2-1](#page-30-0) תנאי סביבה [2-1](#page-30-0) תנאי סביבת תפעול [2-1](#page-30-0)

תפס שחרור ערכת הסוללות [1-24](#page-25-0) ;[1-22](#page-23-0) תפס שחרור צג [1-14](#page-15-0); [1-15](#page-16-0) תפס שחרור ערכת סוללות [1-22](#page-23-0); [1-24](#page-25-0) צג [1-14](#page-15-0); [1-15](#page-16-0) תפסים שחרור ערכת הסוללות [1-24](#page-25-0) ;[1-22](#page-23-0) שחרור צג [1-14](#page-15-0); [1-15](#page-16-0)

#### **B**

Bluetooth, תווית [1-28](#page-29-0) **M**

[1-14](#page-15-0) Memory Stick [1-14](#page-15-0) Memory Stick Duo [1-14](#page-15-0) Memory Stick Pro [1-14](#page-15-0) MultiMediaCard

#### **R**

-11RJ, שקע (מודם) [1-18](#page-19-0); [1-19](#page-20-0)

Hewlett-Packard Development , L.P. לחברת שמורות הזכויות כל 2007©

Microsoft ו-Windows הם סימנים מסחריים רשומים בארצות הברית של Corporation Microsoft. סמל SD הוא סימן מסחרי של בעליו. Java הוא סימן מסחרי של .Inc ,Microsystems Sun. Bluetooth הוא סימן מסחרי הנמצא בבעלות בעליו, וחברת Packard-Hewlett משתמשת בו ברשיון.

המידע הנכלל במסמך זה נתון לשינויים ללא הודעה מוקדמת. האחריות הבלעדית למוצרי HP ולשירותיה מפורטת במפורש בכתבי האחריות הנלווים למוצרים ושירותים אלה. אין להבין מתוך הכתוב לעיל כי תחול על המוצר אחריות נוספת כלשהי. חברת HP לא תישא באחריות לשגיאות טכניות או לשגיאות עריכה או להשמטות הכלולות במסמך זה.

> הכרת המחשב מהדורה ראשונה: ינואר 2007 מק"ט: 1BB430241-